## En quête de Jésus

Catégorie : jeu d'aventure de type Pointer et cliquer Configuration minimale requise : Windows 10 et une carte graphique adaptée compatible Direct X *(le jeu ne fonctionne pas sur une tablette ou dans l'environnement Mac OS)*

## **Processus d'installation**

Une fois le fichier téléchargé, vous obtenez une archive (.zip) qu'il faudra décompresser avec l'outil approprié de Windows (il suffit de faire un double-clique sur le fichier). Un nouvel écran vous demande ce qu'il faut extraire. Cliquez sur Extraire tout.

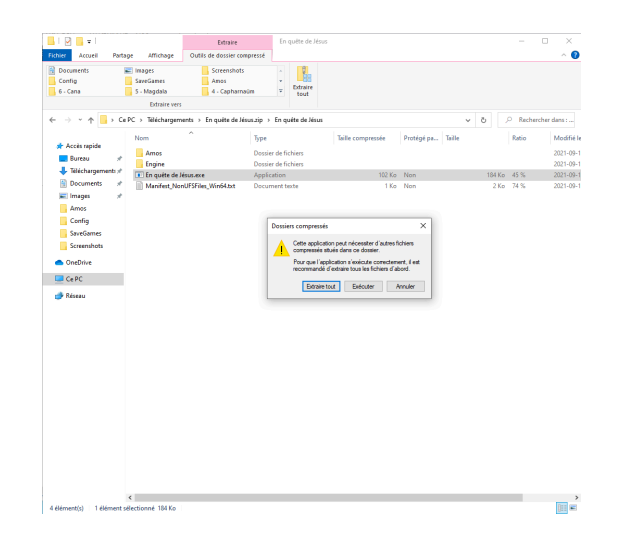

Un nouvel écran vous permet de choisir sur votre disque dur où installer le jeu. Si la destination proposée vous convient, cliquez sur le bouton Extraire. Dans le cas contraire, utiliser le bouton Parcourir pour sélectionner une autre destination.

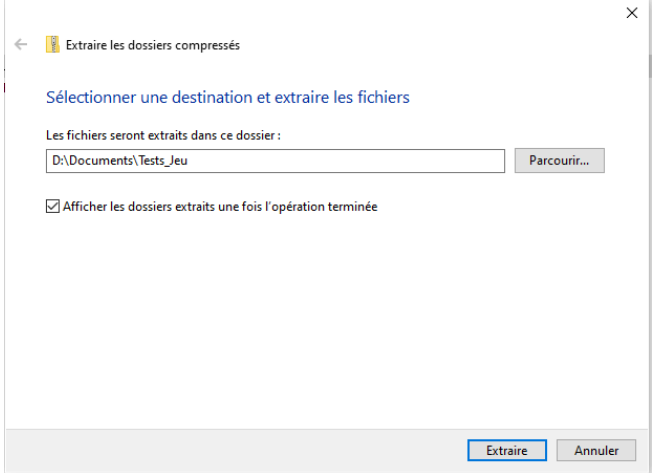

Puisque le jeu ne vient pas d'une plateforme approuvée par Microsoft, une nouvelle alerte apparait à l'écran. Cliquez alors sur le lien informations complémentaires.

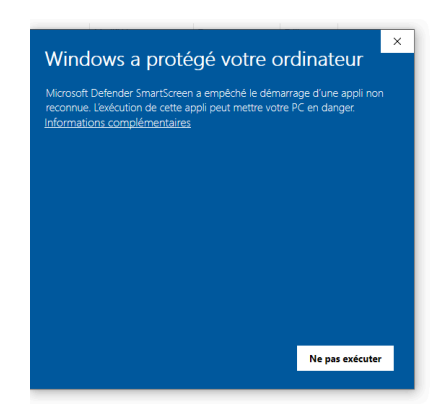

L'Office de catéchèse du Québec étant un éditeur inconnu (un développeur non enregistré chez Microsoft), une nouvelle alerte apparait. Faites-nous confiance et cliquez le bouton Exécuter quand même.

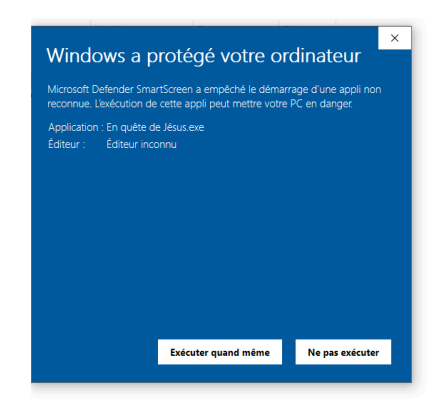

Il est ensuite probable qu'un nouveau niveau de sécurité s'interpose dans le processus d'extraction : celui de votre anti-virus. Vous devrez lui indiquer que vous avez confiance en votre source pour poursuivre le processus.

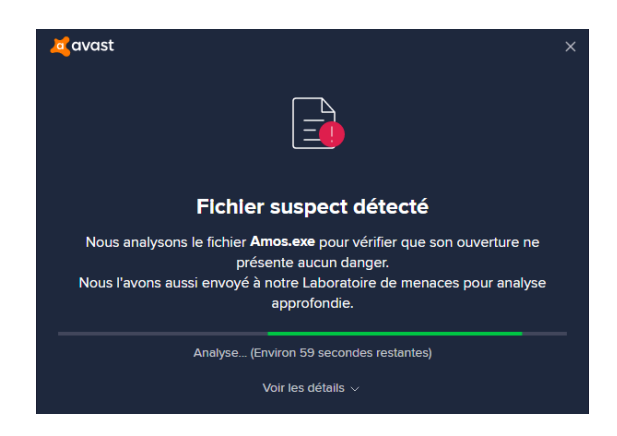

Le fichier obtenu est un exécutable (.exec). En double-cliquant sur ce fichier, vous lancerez le processus d'installation du jeu sur votre ordinateur.

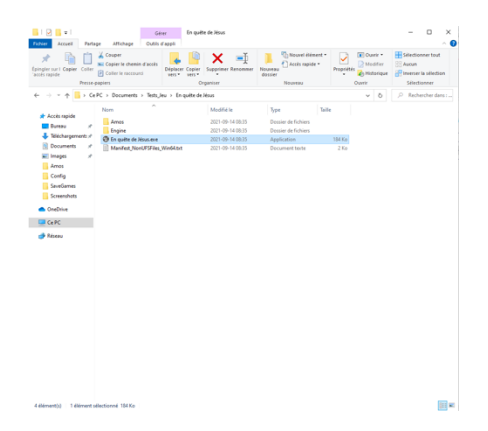

## **Renseignements supplémentaires**

Éditeur : Office de catéchèse du Québec Réalisation : TechnoScribes Concepteurs : Sylvain Campeau (scénario), Josée Richard (graphisme), Marc St-Jacques (programmation), Amélie Campeau (musique). Date de sortie : 15 novembre 2022 Taille approximative : 2 Go Moteur : Unreal Engine (Epic Games)